# <span id="page-0-0"></span>**ChangeMan® ZDD 8.1.4 Readme**

# **15 September 2017**

This Readme file contains information you should know before you install or use ChangeMan ZDD 8.1.4. The information in this Readme file is cumulative with ZDD 8.1.3, 8.1.2, 8.1.1.01, 8.1.1, 8.1.0.01 and 8.1. Change bars in the left margin mark the information that is new with this update to the ChangeMan ZDD 8.1.4 Readme.

# **General Information**

# **Product Description**

ChangeMan ZDD is a network file system that operates on a PC networked with a  $z/OS^{\circledast}$  operating system. From your PC, you can access data sets, job output, and Unix files that reside on a z/OS server. ChangeMan ZDD also gives you desktop access to ChangeMan® ZMF instances, applications, packages, and libraries, which appear as folders in Windows® Explorer and other PC applications. You can perform many ChangeMan ZMF functions from your PC, and all of the ChangeMan ZMF software configuration management rules and restrictions are enforced.

# **Release Summary**

The chief features of ChangeMan ZDD 8.1.4 are summarized in [What's New in ChangeMan ZDD 8.1.4 on](#page-3-1)  [page 4.](#page-3-1)

You must upgrade your ZDD client to version 8.1.4 before you can use it with a ChangeMan ZMF/Sernet Server 8.1.4 started task.

ChangeMan ZDD 8.1.4 contains the complete ChangeMan ZDD client, and can be installed over any previous ChangeMan ZDD release. The ChangeMan ZDD 8.1.4 installer will uninstall any prior ChangeMan ZDD client, if there is one, before it installs ChangeMan ZDD 8.1.4.

# **Other Product Information**

- **EXECT LITTS** Citrix<sup>®</sup> users running under Windows<sup>®</sup> Vista® must first launch the Citrix desktop before using ChangeMan ZDD.
- ChangeMan ZDD no longer supports Windows XP.

# <span id="page-0-1"></span>**Accessing the Documentation**

All ChangeMan ZDD documentation is provided in Adobe® Portable Document Format (PDF) and may be downloaded from the Micro Focus SupportLine website at [http://supportline.microfocus.com](https://supportline.microfocus.com/).

- Adobe® Reader® is available for free download at <http://get.adobe.com/reader/>. Version 9 or higher is recommended.
- Additions and corrections to documentation are sometimes issued after the product release date:
	- Documentation additions and corrections for ChangeMan ZDD 8.1.4 can be found in this Readme file under ["Documentation Updates" on page 29](#page-28-1).
	- Updated Readme files are published on the Micro Focus SupportLine website with the rest of the documentation for the product release. Updated Readme files are flagged with an **Updated** date in the file name or description.
	- Updated manuals may be published online between product releases. These documents are published on the SupportLine website with the rest of the documentation for the product release. Updated documents are flagged with an **Updated** date in the file name or description.

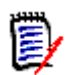

**NOTE** Change bars in the left margin of ChangeMan ZDD documentation identify substantive changes from the last published version, unless otherwise noted.

### **Searching the Documentation**

There is no cross-book index for the ChangeMan ZDD documentation suite. You can use the Advanced Search facility in Adobe Reader to search all ZDD manuals in the same or subordinate folders for information that you want. See topic "Searching the ChangeMan ZDD Documentation Suite" in the "Welcome to..." chapter of each ZDD manual.

# **Customer Support**

- **Online Support** The Micro Focus SupportLine website at [http://supportline.microfocus.com](https://supportline.microfocus.com/) provides an easy way for customers to manage their support cases, download software patches, or search the Knowledgebase for the latest technical information about our products at any time.
- A user ID and password are required to access the Micro Focus SupportLine website. To obtain a user ID and password, sign up online or contact Customer Care by email or telephone.

No password is needed to access the Documentation page from the SupportLine website.

 **Telephone Support** — Telephone contact numbers for Customer Care are posted by region at the following URL:

#### <https://www.microfocus.com/serena/support/>

No password is needed to access Customer Care contact information.

**Email Support** — Customers can send support requests by email to [customercare@microfocus.com.](mailto:customercare@microfocus.com )

**Authorized Support Representative** — Some support contracts specify that support calls will be centrally managed within the customer organization. This practice enables related issues to be aggregated across multiple customer sites or functional groups, and it ensures accountability for the satisfactory resolution of open issues. You should determine whether you have such a support contract before contacting Customer Care. If you do have such a contract, submit your support request to the designated support manager within your organization and arrange for that person to contact Customer Care.

# <span id="page-3-0"></span>**New Features and Fixes**

The topics in this section describe new features and fixes included in ChangeMan ZDD 8.1.4, 8.1.3, 8.1.2, 8.1.1.01, 8.1.1, 8.1.0.01, and 8.1.

# <span id="page-3-1"></span>**What's New in ChangeMan ZDD 8.1.4**

## **Microsoft Prerequisites**

The following Microsoft prerequisite products are required (same as 8.1.3), and will be installed automatically by the installer, if they are missing:

- Microsoft® .NET Framework 4.6.1 (all systems)
- Microsoft<sup>®</sup> Visual C++<sup>®</sup> 2017 Redistributable (x86) (all systems)
- Microsoft<sup>®</sup> Visual C++<sup>®</sup> 2017 Redistributable (x64) (64-bit systems only)

The .NET Framework will be downloaded from the internet, if needed. All other prerequisites are fully embedded in the installer bundle.

### **8-Character TSO User ID Support**

ChangeMan ZDD now supports 8-character TSO user IDs, which are introduced by z/OS 2.3.

### **Preliminary Support for PDSE Version 2 Data Sets**

The following have been enhanced to support PDSE V2 data sets and member generations:

- The **New Data Set** dialog box allows you to create PDSE V2 data sets.
- The **New Data Sets** page of the **DataSets** folder properties supports PDSE V2.
- Data set properties now include PDSE V2 information.
- Data set lists in the File Explorer have new columns to display the PDSE version number and maximum number of member generations.

# **DFSMS Data Set Encryption**

The following have been enhanced to display DFSMS data set encryption information:

- Data set properties now show data set encryption status.
- Data set lists in the File Explorer have a new column to display data set encryption status.

#### **Server Properties Enhancement**

Server properties have been enhanced to include the following information:

- z/OS operating system version
- Maximum number of PDSE V2 member generations allowed on system

#### **XmlServ: XML Services Tool**

XmlServ, the XML Services Tool, generates model XML Services requests, which the user can fill in and submit. You can also open and edit previously generated XML Services requests and submit them.

This XML Services Tool provides all of the functionality of the XMLSERV tool in the ISPF interface of ChangeMan ZMF. With the Windows graphical user interface, we are able to provide a richer set of functionality, and an interface that is easier to use than would be possible with ISPF technology.

#### **.NET Programming Interface Changes**

- Changes to **ZosDataSet** class:
	- New **PdseVersion** property
	- New **MaxGens** property
	- New **Encrypted** property
- **EXEC** Changes to **ZosDataSetInfo** class:
	- New **PdseVersion** property
	- New **MaxGens** property
- **EX Changes to ZosDataSetProfile** class:
	- Constructor has new arguments to support PDSE V2 member generations.
	- New **PdseVersion** property
	- New **MaxGens** property
- **EXP** Changes to **ZosDataSetProfiles** class:
	- **Add** function has new arguments to support PDSE V2 member generations.

#### **COM Programming Interface Changes**

- Changes to **ZosDataSetProfile** class:
	- New **PdseVersion** property
	- New **MaxGens** property
- Changes to **ZosDataSetProfiles** class:
	- **Add** function has new arguments to support PDSE V2 member generations.

### **Fixes in ChangeMan ZDD 8.1.4**

You can review the complete text for each defect that is fixed in ChangeMan ZDD 8.1.4 in the Knowledgebase on the Micro Focus SupportLine website at:

[http://knowledgebase.serena.com/InfoCenter/index?page=content&cat=CMZDD\\_8.1.4\\_RESOLVED&c](http://knowledgebase.serena.com/InfoCenter/index?page=content&cat=CMZDD_8.1.4_RESOLVED&channel=DEFECTS) [hannel=DEFECTS](http://knowledgebase.serena.com/InfoCenter/index?page=content&cat=CMZDD_8.1.4_RESOLVED&channel=DEFECTS)

# **What's New in ChangeMan ZDD 8.1.3**

#### **Microsoft Prerequisites**

The following Microsoft prerequisite products are required, and will be installed automatically by the installer, if they are missing:

- Microsoft<sup>®</sup> .NET Framework 4.6.1 (all systems)
- Microsoft<sup>®</sup> Visual C++<sup>®</sup> 2017 Redistributable (x86) (all systems)
- Microsoft<sup>®</sup> Visual C++<sup>®</sup> 2017 Redistributable (x64) (64-bit systems only)

The .NET Framework will be downloaded from the internet, if needed. All other prerequisites are fully embedded in the installer bundle.

#### **Code Signing Certificate Changes**

All ChangeMan ZDD 8.1.3 executable files are now signed with SHA256 digital certificates only. SHA1 digital certificates have been deprecated by Microsoft and are no longer being issued.

Windows 7 and Windows Server<sup>®</sup> 2008 R2 systems require Windows Update KB3033929 in order to support SHA256 certificates. All Windows operating systems beginning with Windows 8 have built-in support for SHA256 certificates.

#### **Enhanced Logon Dialog Box**

The Logon dialog box has a new "Save password" check box. If the box is checked, the dialog box will try to retrieve a previously saved password for the specified user ID, and will save the encrypted password upon completion of a successful connection.

The "User ID" field now has a drop-down list that allows you to quickly select from a list of recently used user IDs. This is helpful when you switch back and forth between different user IDs.

The Logon dialog box has a new "Process" field that displays the process name (program name) and process ID (address space ID) of the process that initiated the request to connect.

#### **New Check-In Wizard**

The user interface for "Check In to Package" and "Check In from DB2" has been completely redesigned using a wizard interface. Both commands use the same wizard, but a different set of pages display when you check in from DB2.

The new Check-In wizard includes an Other Options page. The Other Options page requires the new CHECKIN member of ZDDOPTS.

# **New Check Boxes for Display of Other Options**

Several wizards have new check boxes used to display or hide the Other Options page. These check boxes will be unchecked and disabled (grayed out) if there is no member in ZDDOPTS for that wizard, since we can't properly display the user options without information from the ZDDOPTS member.

# **Build Wizard**

The "Build settings" page of the Build wizard will have two new check boxes that can be used to display or suppress display of user options and variables:

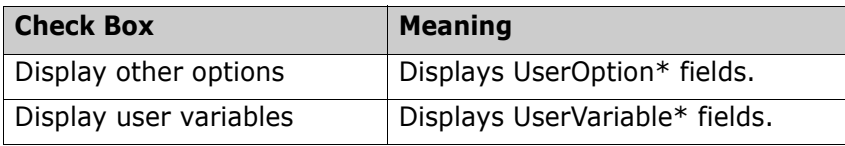

These check boxes can be used to limit what is included on the "Other options" page of the Build wizard. If neither box is checked, the "Other options" page will not be displayed.

# **Audit, Check Out, Promote, Demote Wizards**

The Audit, Check Out, Promote, and Demote wizards have the following new check box:

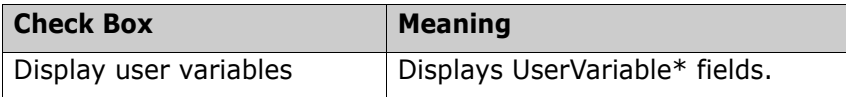

This check box is disabled for online operations, since the Other Options page is displayed for batch operations only.

# **Check-In Wizard**

The new wizard for Check In to Package has the following check box:

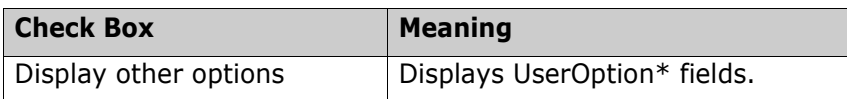

There is a ChangeMan ZMF administrative option, "Enable component user variables", that can be set using ISPF option A.G.1 (part 5). If this administrative option is disabled, the check box will be unchecked and disabled (grayed out).

# **Delete Source Components during Check Out from Package**

The Check-Out wizard now provides the ability to delete the source components when you check out components from one package into another. This is useful when you move components from one package to another.

When you check out from another package, the "Components" page of the "Check Out" wizard contains a new check box, "Delete components from source package". The check box is not present when performing other types of check-out operations.

When this check box is checked, the "Delete Components" dialog will display to confirm the components to be deleted after the check-out operation is complete.

#### **Improved Package Filters**

The filters for the "Packages" folder now allow filtering by package creation date, as well as install date. The following options are offered:

- **Install dates from a fixed date.**
- **IF Install dates from a specified number of months ago (months before current date).**
- Creation dates from a fixed date.
- **Creation dates from a specified number of months ago (months before current date).**

#### **Improved Release Filters**

The filters for the "Releases" folder now allow you to specify the starting install date in either of two ways:

- Install dates from a fixed date.
- Install dates from a specified number of months ago (months before current date).

#### **Build Wizard Support for Like-Other Library Types**

The Build wizard now supports building components of like-other library types. A customized set of wizard pages are used for like-other library types. The like-other library type wizard pages are much simpler, and do not include the fields that apply only to source components, such as language, compile parameters, and so on.

#### **Submit JCL Notify Improvement**

The Submit JCL dialog box now contains an "Add notify job step" check box. You can now control whether specific jobs have notify steps added, without the need to log off and log back on again. The API functions to submit JCL have been likewise enhanced to include an argument for adding a notify step.

The configuration options for adding a notify step have been removed from the Serena Network properties, and the Logon dialog box. You can now simply decide whether or not to add a notify step when you submit the job, and there is no need to log on again or change configuration options.

#### **Named Profiles in ZDDOPTS Members**

The profiles in several ZDDOPTS members can now be given names. The "name" attribute can be used by an HLL exit to select a specific profile.

There can be multiple profiles with the same name, in which case the first matching profile will be selected. A given profile can also have multiple names. If it has multiple names, it will match any of the names. The profile name is not case sensitive.

Named profiles can only be selected with an HLL exit. If you are not using HLL exits, do not specify a profile name.

The following ZDDOPTS members support named profiles:

- AUDIT
- BUILD
- **CHECKIN**
- **ENECKOUT**
- PKGCREAT (used for both Package Create and Package Update)
- **PROMOTE**
- **DEMOTE**

#### **.NET Programming Interface Changes**

Changes to ZosBuildType enumeration:

Value renamed: Normal Build

**EXEC** Changes to ZosNetwork class:

Removed NotifyJobStep property (obsolete)

■ Changes to ZosServer class:

SubmitJcl function has new argument to add a notify job step to submitted JCL.

#### **COM Programming Interface Changes**

■ Changes to ZosNetwork class:

Removed NotifyJobStep property (obsolete)

**EXEC** Changes to ZosServer class:

SubmitJcl function has new argument to add a notify job step to submitted JCL.

#### **High Level Language Exits**

The following high level language exit (HLLX) points have been added:

Build: BULD0009, BULD0109

- Check In: BULD0002, BULD0102, BULD0103
- Delete Component: BULD01DL

# **Fixes in ChangeMan ZDD 8.1.3**

You can review the complete text for each defect that is fixed in ChangeMan ZDD 8.1.3 in the Knowledgebase on the Micro Focus SupportLine website at:

[http://knowledgebase.serena.com/InfoCenter/index?page=content&cat=CMZMFCP\\_Client\\_Pack\\_8.](http://knowledgebase.serena.com/InfoCenter/index?page=content&cat=CMZMFCP_Client_Pack_8.1.3_RESOLVED&channel=DEFECTS) [1.3\\_RESOLVED&channel=DEFECTS](http://knowledgebase.serena.com/InfoCenter/index?page=content&cat=CMZMFCP_Client_Pack_8.1.3_RESOLVED&channel=DEFECTS)

# **What's New in ChangeMan ZDD 8.1.2**

#### **New Installer**

The ChangeMan ZDD installer is now packaged as a single executable file. The new installer will install any needed Microsoft prerequisites.

The installer displays a single dialog box for installing the entire chain of products, rather than separate install wizards, one for each product in the bundle. The installer also suppresses intermediate reboots, so that only one reboot is required at the end.

#### **Microsoft Prerequisites**

The following Microsoft prerequisite products are required, and will be installed automatically by the installer, if they are missing:

- Microsoft® .NET Framework 4.6.1 (all systems)
- Microsoft<sup>®</sup> Visual C++<sup>®</sup> 2015 Redistributable (x86) Update 1 (all systems)
- Microsoft<sup>®</sup> Visual C++<sup>®</sup> 2015 Redistributable (x64) Update 1 (64-bit systems only)

The .NET Framework will be downloaded from the Internet, if needed. All other prerequisites are fully embedded in the installer bundle.

#### **Code Signing Certificate Changes**

All ChangeMan ZDD 8.1.2 executable files are now dual signed with both SHA1 and SHA256 digital certificates. SHA1 digital certificates have been deprecated by Microsoft and are no longer being issued.

Our SHA1 certificate expires on February 25, 2017. Any ChangeMan ZDD builds generated after that date will be signed with only an SHA256 certificate.

Windows 7 and Windows Server<sup>®</sup> 2008 R2 systems require Windows Update KB3033929 in order to support SHA256 certificates. All Windows operating systems beginning with Windows 8 have built-in support for SHA256 certificates.

All builds of ChangeMan ZDD released after February 25, 2017, will require SHA256 support.

#### **Check Out Components from Another Package**

You can now check out components from another package. If that package component contains a package description, the package description is copied to the target package. This functionality is only available with ChangeMan ZMF 8.1.2+ servers.

A new "Package" radio button has been added to the "Check out from" group box in the "Options" page of the "Check Out" wizard. This option is available only when connected to a ChangeMan ZMF 8.1.2+ instance. The option will be disabled (grayed out) for down level ZMF instances.

You can also invoke this functionality by dragging components (or a package library) from one package and dropping the components onto a different package. This will bring up the Check Out wizard with the appropriate fields already filled in.

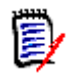

**NOTE** With down level ZMF versions, dragging components from one package and dropping them on another package, performs a Check-In (that is, Stage) operation, just as it has always done in the past.

#### **New Package Wizard and Package Properties Improvements**

The **Participating Packages** page, which is displayed when you create a complex/super package, has been redesigned. Instead of manually entering the package IDs, you can now select the packages from a drop-down list of eligible packages. The packages selected are displayed in a list, which includes the package title, status, and install date.

The **Applications** page, which is displayed for a participating package, now includes the complex/super package name, as well as a variety of other new fields.

#### **Library Properties Improvements**

The **Library** page of the package/baseline library properties, now displays the following administrative settings:

- Save staging versions
- Check out component description

#### **Promotion Scheduler**

A new **Promotion Scheduler** allows you to change the scheduled date/time for scheduled promotions. This is very similar to the **Installation Scheduler** for changing the installation schedule.

#### **Customized Field Names**

All fields listed below can now be customized through the ChangeMan ZMF administration panels (A.G.9). Those fields can be renamed by the ChangeMan Administrator to something that is meaningful in the customer environment. The new names will be used in the ChangeMan ZDD user interface.

- Work request
- Department
- Requestor name
- Requestor phone
- Release work request
- Release department

#### **Special Characters in Server/ChangeMan Names**

You may now use special characters in server and ChangeMan instance names. Any characters can be used, except the following:

- Sever names cannot contain: "  $\setminus$  / < > | : \* ? ( ) space
- ChangeMan names cannot contain: "  $\setminus$  / < > | : \* ? space

### **High-Level Language Exits**

The following high-level language exit (HLLX) points have been added:

- **Audit: AUDT00UV, AUDY01UV**
- **Build: BULD00UV, BULD01UV**
- **E** Check Out: CKOT00UV, CKOT01UV
- Promote/Demote: PRDM00UV, PRDM01UV
- Component Delete: BULD0101
- Scratch/ Rename: SCRN0002, SCRN0102, SCRN0104

# **Fixes in ChangeMan ZDD 8.1.2**

You can access a list of defects that have been fixed in ChangeMan ZDD 8.1.2 at the following location on the Micro Focus SupportLine website:

http://knowledgebase.serena.com/InfoCenter/index?page=content&cat=CMZMFCP Client Pack 8. [1.3\\_RESOLVED&channel=DEFECTS](http://knowledgebase.serena.com/InfoCenter/index?page=content&cat=CMZMFCP_Client_Pack_8.1.3_RESOLVED&channel=DEFECTS)

# **What's New in ChangeMan ZDD 8.1.1.01**

ChangeMan ZDD 8.1.1.01 has no new features.

# **Fixes in ChangeMan ZDD 8.1.1.01**

You can access a list of defects that have been fixed in ChangeMan ZDD 8.1.1.01 at the following location on the Micro Focus SupportLine website:

[http://knowledgebase.serena.com/InfoCenter/index?page=content&cat=CMZMFCP\\_8.1.1.01\\_RESOL](http://knowledgebase.serena.com/InfoCenter/index?page=content&cat=CMZMFCP_8.1.1.01_RESOLVED&channel=DEFECTS) [VED&channel=DEFECTS](http://knowledgebase.serena.com/InfoCenter/index?page=content&cat=CMZMFCP_8.1.1.01_RESOLVED&channel=DEFECTS)

# **What's New in ChangeMan ZDD 8.1.1**

#### **IP Version 6**

ChangeMan ZDD now supports IP v6 network communication.

#### **Transport Layer Security (TLS)**

ChangeMan ZDD now supports Transport Layer Security (TLS) encryption for secure communications with the server. This TLS setting for a server applies to all ChangeMan instances defined under that server.

If TLS security is enabled, AT-TLS on the z/OS server must also be configured to use TLS on all ports for the server, as well as all ChangeMan ports under the server. Likewise, if AT-TLS on the z/OS server is configured to use TLS, the ChangeMan ZDD client must also be configured to use TLS.

Connection to the server will fail if this TLS setting does not match the AT-TLS configuration on the z/OS server.

If the z/OS server uses self-signed certificates, you will need to install the certificate into the Trusted Root Certification Authorities store on your client machine. This is not required if the certificate was issued by a Trusted Root Certification Authority recognized by Windows.

#### **Impact Analysis and Bill of Materials**

ChangeMan ZDD now supports the impact analysis function of ChangeMan ZMF. Two new commands have been added when you right click on a ChangeMan instance. Each of these commands launches a wizard:

- Bill of materials
- Impact analysis

#### **Check In from DB2®**

New **Check In From DB2** command that extracts a native-SQL stored procedure from the DB2 catalog and checks it into a ChangeMan package.

#### **Component Description in Component Properties**

Component description can now be displayed in the properties for components in the following locations:

- Package component
- **Baseline component**
- Promotion component
- Release area component

The component description can only be changed for package components. The component description is read-only for components in the other locations.

#### **Relink from LCT**

ChangeMan ZDD now supports relink operations being initiated from an LCT component. Simply right click on the LCT and select **Relink** from the popup menu.

#### **New "***Other Options"* **Pages**

"**Other options**" pages were added to the following wizards:

- Check out (displayed for batch check out only)
- Freeze

There are now CHECKOUT and FREEZE members for the ChangeMan ZDDOPTS library. The new "**Other options**" pages are displayed only when the corresponding ZDDOPTS member is present.

#### **Help Text for "***Other Options"*

ChangeMan ZDD now allows the system administrator to define help text to be displayed for "**Other options**" pages of the various wizards. The help text is displayed in a tool tip when the mouse hovers over a user option field.

The following wizards now support help text on the user options page:

- **Audit**
- **Build**
- **Promote**
- **Demote**
- Freeze
- Check out
- **New package**
- Package properties

#### **Drop Down Lists for User Options**

ChangeMan ZDD now allows system administrators to define user option fields, for which the user selects a value from a drop down list.

The following wizards now support drop down lists on the user options page:

Audit

- Build
- Promote
- Demote
- Freeze
- **E** Check out
- New package
- **Package properties**

#### **Disabled Server Port**

ChangeMan ZDD now allows a server to be defined with a disabled XCH port. If the XCH port is disabled, the **DataSets**, **Unix**, and **Jobs** folders will be hidden and inaccessible. This can be used if a customer wishes to restrict access to ChangeMan ZMF functionality only.

#### **New Serena Network Property Pages**

In order to accommodate the addition of new settings, the Serena Network properties have been reorganized, and there are now two new property pages (tabs):

- **Network** page
- **Cache** page

#### **Setting for TCP/IP Keep Alive Time Interval**

There is a new setting on the **Network** page of the **Serena Network** properties that allows you to configure the TCP/IP keep alive time interval. TCP/IP keep alive packets are sent after this many minutes of inactivity to detect lost connections.

#### **Setting for Maximum Upload Size**

The maximum file size for an upload operation is now a configurable setting. The value is specified on the **Network** page of the **Serena Network** properties. Note: Setting this value too high can exhaust virtual storage and cause S878 abends in the server.

#### **Support for User-Specific Code Pages on Server**

The ChangeMan ZDD now includes the user-configured server code page number as part of the logion request, in order to enable the new user-specific code pages (CCSID's) introduced in Sernet/ZMF 8.1.1.

#### **ChangeMan ZMF High Level Language Exits**

ChangeMan ZDD has added support for ChangeMan ZMF high level language exits for the following functions:

- Check out
- Promote / Demote
- Audit
- Freeze

These exits allow the user interface to be customized from a single location for all ChangeMan ZMF clients, including ISPF, ChangeMan ZDD, and ChangeMan Eclipse.

#### **Microsoft® Visual C++® Redistributable**

The Microsoft Visual C++ Redistributable Packages install the C/C++ runtime libraries. In previous releases, these runtime libraries were installed directly as part of the ChangeMan ZDD installer package.

However, due to changes in the way Microsoft packages the runtime libraries, they are now automatically downloaded and installed separately when you run **setup.exe**.

You can also download these from the Microsoft website and install them in advance, if you wish. The version of these packages needed for ChangeMan ZDD 8.1.1 is as follows:

- Microsoft Visual C++ 2015 Redistributable (x86) Update 2 (must be installed on both 32-bit and 64 bit operating systems)
- Microsoft Visual C++ 2015 Redistributable (x64) Update 2 (must also be installed on 64-bit operating systems)

#### **.NET Programming Interface Changes**

- New enumerations:
	- **ZosImpactRelationship**
	- **ZosStagingVersionLocation**
- New classes:
	- **ZosComponentStagingVersion**
	- **ZosQueryImpactResult**
	- **ZosTestReleaseResult**
- Changes to **ZosApplication** class:
	- **GetComponentHistory** function has new arguments for filtering results.
- Changes to **ZosBaselineLibrary** class:
	- **GetPdsComponents** and **GetUnixComponents** functions have new argument for filtering by change time.
- New **Db2Version** property.
- New **UserVariables** property
- **EXECHANGES TO ZosChangeManInstance** class:
	- New **QueryImpact** function
- **EXEC** Changes to **ZosDataSet** class:
	- **GetMembers** function has new argument for filtering by change time.
- Changes to **ZosNetwork** class:
	- New **TimeOut** property
	- New **KeepAlive** property
	- New **MaxUploadSize** property
- **EXEC** Changes to **ZosPackage** class:
	- **GetComponents** function has new argument for filtering by change time.
	- **Freeze** function has new argument for user variables
- Changes to **ZosPackageComponentDirectory** class:
	- **GetComponents** function has new argument for filtering by change time.
- **EXPERIGE Changes to ZosPackageComponentFile** class:
	- New **Description** property.
	- New **GetStagingVersions** function.
- Changes to **ZosPackageComponentDirectory** class:
	- **GetComponents** function has new argument for filtering by change time.
- **EXPACKAGELIBRAY** Class:
	- **GetComponents** function has new argument for filtering by change time.
- **EXPEDENT Changes to ZosPromotionLibrary** class:
	- **GetComponents** function has new argument for filtering by change time.
- **EXEC** Changes to **ZosRelease** class:
	- New **Test** function.

• **GetComponents** function has new argument for filtering by change time.

**EX Changes to ZosServers class:** 

• New **Test** function.

**EX Changes to ZosServer** class:

• New **Secure** property.

- **Add** function has new argument for enabling TLS security.
- Changes to **ZosUnixDirectory** class:
	- **GetObjects** function has new argument for filtering by change time.

#### **COM Programming Interface Changes**

- **EX Changes to ZosNetwork** class:
	- New **TimeOut** property
	- New **KeepAlive** property
	- New **MaxUploadSize** property
- **EXEC** Changes to **ZosServer** class:
	- New **Secure** property.
- **EXEC** Changes to **ZosServers** class:
	- **Add** function has new argument for enabling TLS security.

### **Fixes in ChangeMan ZDD 8.1.1**

You can review the complete text for each defect that is fixed in ChangeMan ZDD 8.1.1 in the Knowledgebase on the Micro Focus SupportLine website at:

[http://knowledgebase.serena.com/InfoCenter/index?page=content&cat=CMZMFCP\\_Client\\_Pack\\_8.](http://knowledgebase.serena.com/InfoCenter/index?page=content&cat=CMZMFCP_Client_Pack_8.1.1_RESOLVED&channel=DEFECTS) [1.1\\_RESOLVED&channel=DEFECTS](http://knowledgebase.serena.com/InfoCenter/index?page=content&cat=CMZMFCP_Client_Pack_8.1.1_RESOLVED&channel=DEFECTS)

Changes to **ZosReleaseArea** class:

# **What's New in ChangeMan ZDD 8.1.0.01**

#### **Disabled Server Port**

ChangeMan ZDD now allows a server to be defined with a disabled XCH port. If the XCH port is disabled, the **DataSets**, **Unix**, and **Jobs** folders will be hidden and inaccessible. This feature can be used if a customer wishes to restrict access to ChangeMan ZMF functionality only.

# **Fixes in ChangeMan ZDD 8.1.0.01**

You can review the complete text for each defect that is fixed in ChangeMan ZDD 8.1.0.01 in the Knowledgebase on the Micro Focus SupportLine website at:

[http://knowledgebase.serena.com/InfoCenter/index?page=content&cat=CMZDD\\_8.1.0.01\\_RESOLVE](http://knowledgebase.serena.com/InfoCenter/index?page=content&cat=CMZDD_8.1.0.01_RESOLVED&channel=DEFECTS) [D&channel=DEFECTS](http://knowledgebase.serena.com/InfoCenter/index?page=content&cat=CMZDD_8.1.0.01_RESOLVED&channel=DEFECTS)

# **What's New in ChangeMan ZDD 8.1**

#### **Support for ChangeMan ZMF ERO**

ChangeMan ZDD now supports the release management (ERO) feature of ChangeMan ZMF.

- New directory structure to support ERO
- Release properties
- Release area properties
- **All release versions** command (right click on release component)
- **Validate versions** command (right click on package component)
- **Check out to package** command (right click on release or package)
- **Check in to release** command (right click on package component)
- **Check in to next area** command (right click on release Changes component)
- **Promote / Demote** commands (right click in package, release, or release area)
- **Build** command now supports recompile from release area
- **Retrieve components** command (right click on a release area)
- **Audit release area** command (right click on release area)
- **Block area / Unblock area** commands (right click on release area)
- **Block release / Unblock release** commands (right click on release)
- **Notify check in / Notify check off** commands (right click on release area)
- **Release approvals command** (right click on release)
- **Check in approvals / Check off approvals** commands (right click on release area)
- **Reset approvals** (right click on release area)
- **Revert release** (right click on release)
- **Back out release** command (right click on release)
- **Test area / Test release** commands (right click on release or release area)

# **Support ChangeMan ZMF High-Level Language Exits**

ChangeMan ZDD now supports ChangeMan ZMF 8.1 high-level language exits. These exits allow the user interface to be customized from a single location for all ChangeMan ZMF clients, including ISPF, ChangeMan ZDD, and ChangeMan ZMF for Eclipse.

## **Customized Field Names**

ChangeMan ZDD now allows the Department and Work Request field names to be customized through the ChangeMan ZMF administration panels. The ChangeMan ZMF administrator can rename those fields to something that is meaningful in the customer environment. The new names will be used in ChangeMan ZDD user interface.

# **Library Type Restrictions: CMNEX035**

ChangeMan ZDD now supports ChangeMan ZMF user exit CMNEX035. CMNEX035 can be used to restrict the library types that are available for the following functions:

- Stage
- Check out
- Scan (search for text)
- Scratch / rename

# **Group Site Names: CMNEX039**

The New package wizard and the Site tab of the package properties have been enhanced to display the group names instead of the individual site names when a site belongs to group defined by user exit CMNEX039.

# **Migrated Data Set ML1/ML2 Indicator**

The ZDD user interface has been enhanced to take advantage of the new **ML1**/**ML2** data set migration indicator. This enhancement is only available when you are connected to a Sernet 8.1 system.

The following changes were made to the ZDD user interface in the Windows Explorer:

- For **ML2** data sets the icon has a small gray X, and for **ML1** data sets the icon has a small green X. For back-level Sernet servers, the gray X is always used.
- The data set type column displays as **MIG1** or **MIG2**. For back-level Sernet servers, the data set type displays as **MIG**.
- The volume column displays as **MIGRAT1** or **MIGRAT2**. For back-level Sernet servers, the volume column displays as **MIGRAT**.

#### **Display and Edit Component Descriptions**

ChangeMan ZDD has been enhanced to provide the ability to display and edit the component description for a component in a package. A new **Description** page has been added to the properties for a component in a package.

Initially, if the package component has no description, the component description page is populated with the default description for the component from the application or global admin setting, if a description has been defined for the component there.

On the **Description** page, you can edit the component description and then press the **Apply** button to save the changes.

#### **Enhanced Security for ZDD Cache Folder**

ChangeMan ZDD now protects the ZDD cache folder so that cache files can only be accessed through ChangeMan ZDD. This protection disallows inappropriate access to files outside of ChangeMan ZDD.

#### **Unicode Support for ZDD Edit and ZDD Compare/Merge**

The ChangeMan ZDD text editor and the compare/merge tool now support Unicode (UTF-16), UTF-8, and DBCS files, and thus, they can now be used with Asian languages. The **Save As** dialog box has a new **Encoding** drop-down list that allows you to override the default encoding when saving a file.

#### **Navigation Pane for ZDD Edit**

The ZDD text editor has a new navigation pane on the left side. The navigation pane allows you to easily navigate folders and choose files to edit. The navigation bar also allows you to delete files, rename files or folders, and to create folders.

#### **Site Activity Report**

There is a new **Site activity** command that will display the activity at each site for a package.

#### **Build Type Column in Component Lists**

Component lists have a new Build type column that indicates whether the component is a full build, a recompile, or a relink.

#### **[General](#page-0-0) [Features & Fixes](#page-3-0) [Installation](#page-23-0) [Compatibility](#page-26-0) [Known Issues](#page-27-0) [Documentation Updates](#page-28-0)**

### **Reset Button for Package Filter Status Check Boxes**

On the **Filter** page of the **Packages** folder properties, there is now a reset button to clear all of the package status check boxes at once.

### **New Tool to Cancel All Requests for a Server**

ChangeMan ZDD has a new tool to cancel all requests for a server and disconnect. This is sometimes needed because a mainframe server that is not responding can cause the Windows Explorer or other program to hang if it is waiting on a response from that server. One situation that can cause this is an abend in the started task.

You can now cancel all server requests using any of the following methods:

- **Double clicking on ZosCancel.exe to run it.**
- **E** Running **ZosCancel.exe** from the Windows Command prompt.
- **Selecting ZDD Cancel** under ChangeMan ZDD on the Windows Start menu.
- Right clicking on the **Serena Network** icon on the desktop and selecting **Cancel server requests** from the pop-up menu.

### **.NET Programming Interface Changes**

The .NET programming interface has been enhanced to support release management (ERO). Below is a summary of the changes.

- New enumerations:
	- **ZosAuditPackageOptions** (formerly **ZosAuditOptions**)
	- **ZosAuditReleaseAreaOptions**
	- **ZosPackageApprovalAction** (formerly **ZosApprovalAction**)
	- **ZosReleaseApprovalAction**
	- **ZosReleaseApprovalType**
	- **ZosReleaseAreaStatus**
	- **ZosReleaseAreaType**
	- **ZosReleaseStatus**
- New classes:
	- **ZosCheckInStatus**
	- **ZosRelease**
	- **ZosReleaseApprover**
- **ZosReleaseArea**
- **ZosReleaseComponentDirectory**
- **ZosReleaseComponentFile**
- **ZosReleaseComponentObject**
- **ZosReleaseLibrary**
- **ZosRetrieveStatus**
- **EXECHANGES TO ZosChangeManInstance** class:
	- New **GetApplications** function
	- New **GetReleases** function
- **EXECUTE:** Changes to **ZosPackage** class:
	- New **Release** property
	- New **ReleaseCheckIn** function
	- Changed **CheckOut** function
	- Changed **Recompile** function
	- New **ReleasePromote** function
	- New **ReleaseDemote** function
	- Changed **Audit** function

# **Fixes in ChangeMan ZDD 8.1**

You can review the complete text for each defect that is fixed in ChangeMan ZDD 8.1 in the Knowledgebase on the Micro Focus SupportLine website at:

[http://knowledgebase.serena.com/InfoCenter/index?page=content&cat=CMZMFCP\\_Client\\_Pack\\_8.1&c](http://knowledgebase.serena.com/InfoCenter/index?page=content&cat=CMZMFCP_Client_Pack_8.1&channel=DEFECTS) hannel=DEFECTS

# <span id="page-23-0"></span>**Installation**

You must install the products that you have licensed in the following order, as appropriate:

- ZMF Web Services. If you are running customized applications using ZMF Web Services, perform the actions discussed in the section titled [Upgrading to ChangeMan ZMF 8.1.4 Web Services on page 26.](#page-25-0)
- ZDD and/or ZMF for Eclipse Clients.
- ZMF P sites.
- ZMF ALL, D, and DP sites.

# **Installing ChangeMan ZDD 8.1.4 Client**

The ChangeMan ZDD installer is packaged as a single executable file. The installer will install any needed Microsoft prerequisites.

The installer displays a single dialog box for installing the entire chain of products, rather than separate install wizards, one for each product in the bundle. The installer also suppresses intermediate reboots, so that only one reboot is required at the end.

The following Microsoft prerequisite products are required, and will be installed automatically by the installer, if they are missing:

- Microsoft<sup>®</sup> .NET Framework 4.6.1 (all systems)
- Microsoft<sup>®</sup> Visual C++<sup>®</sup> 2017 Redistributable (x86) (all systems)
- Microsoft<sup>®</sup> Visual C++<sup>®</sup> 2017 Redistributable (x64) (64-bit systems only)

The .NET Framework will be downloaded from the internet, if needed. All other prerequisites are fully embedded in the installer bundle.

The ChangeMan ZDD 8.1.4 Client is a complete replacement for all previous ChangeMan ZDD clients.

- Windows administrative privileges are required for installing the ChangeMan ZDD client, but they are not required for using the ZDD client.
- During the client installation, ChangeMan ZDD drivers are installed in the Windows System directory (not in the application directory that you specify). This System directory is typically named:

%SystemRoot%\System32\Drivers

where %SystemRoot% is the name of the system root directory. For example:

C:\Windows\System32\Drivers

The drivers are automatically installed to the correct directory; you do not have to specify this directory.

- After you install the new version of ChangeMan ZDD, you must restart your computer for the installation to take effect. A reboot is required because ChangeMan ZDD installs a file system driver and registers the product as a network provider. This requires updating registry keys that are read by the operating system at boot-time only.
- In the Windows Explorer, the default is not to show all folders. If you do not see the Serena Network icon after ChangeMan ZDD is installed, you may change this setting in either of the following ways:
	- Right click in the open space in the left pane of Windows Explorer and select **Show all Folders**.
	- From the **Organize** menu, choose **Folder & Search Options** and select **Show all Folders**.
- The command-line syntax has changed for installing ChangeMan ZDD from a script or using a silent install. See topic "Silent Installation" in Chapter 2 of the *ChangeMan ZDD User's Guide* (version 8.1 and later).
- ZDDOPTS files containing XML pages are delivered with ChangeMan ZDD to modify the behavior and appearance of some ChangeMan ZMF functions in the ZDD client. Instructions for installing and using ZDDOPTS files are in Chapter 8 "ZDDOPTS: ChangeMan ZDD XML Options" in the *ChangeMan ZDD Server Installation Guide* (versions 7.1.1 and later).

# **Installing the ChangeMan ZDD Server**

Instructions for building a dedicated ChangeMan ZDD server and for adding ZDD to an existing instance of ChangeMan ZMF are contained in the *ChangeMan ZDD Server Installation Guide.*

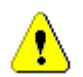

**CAUTION!** Never apply mainframe server load modules delivered with a ChangeMan ZDD release to an existing ChangeMan ZMF instance.

The ChangeMan ZDD 8.1.4 client can be used with all currently supported versions of the ChangeMan ZDD server.

# <span id="page-25-0"></span>**Upgrading to ChangeMan ZMF 8.1.4 Web Services**

# A

#### **IMPORTANT! Potential Problem for Customers Upgrading to ZMF 8.1.4 Web Services**

Some customers may experience problems after upgrading to the 8.1.4 General Availability version of the ZMF Web Services (zmfws.war) if they are running custom applications based on the sample code distributed with Solution [S139564](http://knowledgebase.serena.com/InfoCenter/index?page=content&id=S139564). The exact problem may vary among customers; you can find an example of the symptoms in the following defect:

 [DEF292332](http://knowledgebase.serena.com/InfoCenter/index?page=content&id=D23654): Custom written ZMF web service routines failing after upgrade to 8.1.2 zmfws.war

Please note that this problem affects only custom applications developed to utilize the base ZMF Web Services; it does not affect standard ChangeMan ZMF processing or the ChangeMan ZMF for Eclipse client plugin.

If you are running customized ZMF Web Service-based applications, you should rebuild those applications using the ZMF 8.1.4 Web Services, regardless of the release from which you are upgrading, and redeploy your applications in production prior to or alongside updating your ZMF Server software.

# <span id="page-26-0"></span>**Software Compatibility**

 The Micro Focus SupportLine website shows ChangeMan ZDD compatibility with and support of operating systems/subsystems, third party software, and other Serena products. For a complete list of software requirements and product compatibility, refer to the Supported Platform List for ChangeMan ZDD 8.1.4 at the following location on the Micro Focus SupportLine website:

<https://supportline.microfocus.com/websync/productupdatessearch.aspx>

- We recommend that you use a separate started task for your ChangeMan ZDD server. A separate ZDD server can use the latest release of Sernet for direct access to mainframe files and JES output regardless of the level of Sernet that is running a ZMF instance that is also accessed through ZDD. See "ChangeMan ZDD Server Design" in the Introduction chapter of the *ChangeMan ZDD Server Installation Guide* (versions 7.1 and later).
- **zDDOPTS** members:
	- The following information is relevant only if you are upgrading from ChangeMan ZDD version 5.*x*:

The ZDDOPTS library BUILD member delivered with ChangeMan ZDD 6.1 and above is not compatible with prior versions of the ZDD client. Do not use the new BUILD member of ZDDOPTS until all clients have been upgraded to ChangeMan ZDD 6.1 and above.

• In the ZDDOPTS library COMMAND member, StagingVersions is no longer a valid command name, and it is removed from the COMMAND members delivered with ChangeMan ZDD 5.6.0 and above. If you are using a version of ZDDOPTS prior to version 5.6.0, delete the StagingVersions command name from the COMMAND member to avoid getting an error message.

# <span id="page-27-0"></span>**Known Issues**

There are no known issues at this time.

# <span id="page-28-1"></span><span id="page-28-0"></span>**Documentation Updates**

New versions of ChangeMan ZDD documentation are published with release 8.1.4. You can download the ZDD documentation suite from the Micro Focus SupportLine website. See [Accessing the Documentation on page 1](#page-0-1) for details.